## **Start IT (iTQ) Using the Internet (4249-007)**

# Assignment guide for Candidates<br>Assignment A<br>Navaloguilds.com

Assignment A QCA Ref: F/502/0171

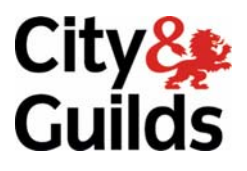

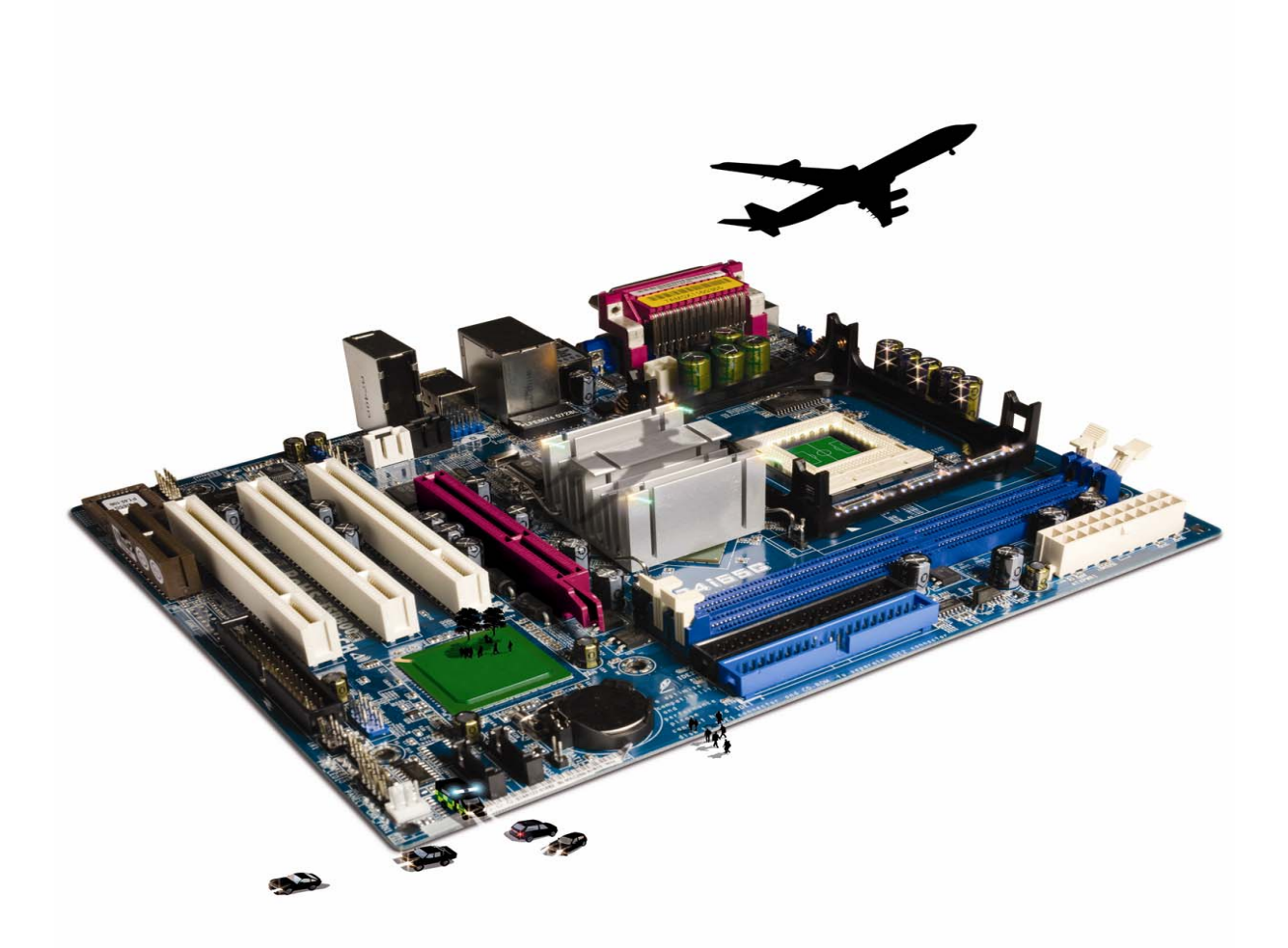

#### **About City & Guilds**

City & Guilds is the UK's leading provider of vocational qualifications, offering over 500 awards across a wide range of industries, and progressing from entry level to the highest levels of professional achievement. With over 8500 centres in 100 countries, City & Guilds is recognised by employers worldwide for providing qualifications that offer proof of the skills they need to get the job done.

#### **City & Guilds Group**

The City & Guilds Group includes City & Guilds, ILM (the Institute of Leadership & Management, which provides management qualifications, learning materials and membership services), City & Guilds NPTC (which offers land-based qualifications and membership services), City & Guilds HAB (the Hospitality Awarding Body), and City & Guilds Centre for Skills Development. City & Guilds also manages the Engineering Council Examinations on behalf of the Engineering Council.

#### **Equal opportunities**

City & Guilds fully supports the principle of equal opportunities and we are committed to satisfying this principle in all our activities and published material. A copy of our equal opportunities policy statement is available on the City & Guilds website.

#### **Copyright**

The content of this document is, unless otherwise indicated, © The City and Guilds of London Institute and may not be copied, reproduced or distributed without prior written consent.

However, approved City & Guilds centres and candidates studying for City & Guilds qualifications may photocopy this document free of charge and/or include a PDF version of it on centre intranets on the following conditions:

- centre staff may copy the material only for the purpose of teaching candidates working towards a City & Guilds qualification, or for internal administration purposes
- candidates may copy the material only for their own use when working towards a City & Guilds qualification

The *Standard Copying Conditions* (which can be found on the City & Guilds website) also apply.

Please note: National Occupational Standards are not © The City and Guilds of London Institute. Please check the conditions upon which they may be copied with the relevant Sector Skills Council.

#### **Publications**

City & Guilds publications are available on the City & Guilds website or from our Publications Sales department at the address below or by telephoning +44 (0)20 7294 2850 or faxing +44 (0)20 7294 3387.

Every effort has been made to ensure that the information contained in this publication is true and correct at the time of going to press. However, City & Guilds' products and services are subject to continuous development and improvement and the right is reserved to change products and services from time to time. City & Guilds cannot accept liability for loss or damage arising from the use of information in this publication.

**City & Guilds 1 Giltspur Street London EC1A 9DD** 

**T +44 (0)20 7294 2800 www.cityandguilds.com F +44 (0)20 7294 2400 centresupport@cityandguilds.com**

## **Contents**

#### **Unit 007 – Using the Internet**

Assignment A

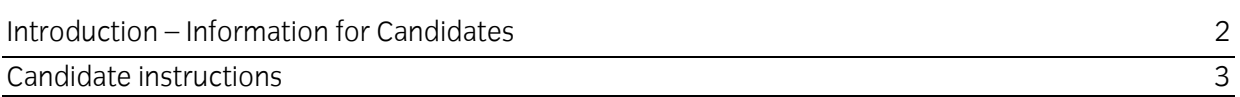

## **Using the Internet (4249-007) Assignment A**

Introduction – Information for Candidates

#### **About this document**

This assignment comprises **all** of the assessment for Using the Internet (4249-007).

#### **Health and safety**

You are responsible for maintaining the safety of others as well as your own. You are asked to work safely at all times.

You will **not** be allowed to continue with an assignment if you compromise any of the Health and Safety requirements.

#### **Time allowance**

The recommended time allowance for this assignment is **one hour**.

## Using the Internet (4249-007) Candidate instructions

You are advised to read **all instructions** carefully before starting work and to check with your assessor, if necessary, to ensure that you have fully understood what is required and complete the tasks in the order given.

#### **Time allowance: one hour**

#### **Assignment set up:**

This assignment is made up of **two** tasks

- Task A Using the Internet to find travel information
- Task B Knowledge and understanding required when using Internet

#### **Scenario**

You are planning on going to see a friend and would like to use the Internet to look up coach times. You have also been asked to answer some questions as part of a survey.

Read all of the instructions carefully and complete the tasks in the order given.

#### **Task A – Using the Internet to find travel information**

- 1 Turn your computer on and ensure that the printer is on.
- 2 Log into your work area.

Connect to the Internet and open a Browser.

3 Change the **Home Page** to **www.cityandguilds.com** If required you can use the Help facilities for guidance.

On the **Answer Sheet**, provided by your assessor, type or write, the name of the original **Home Page**.

- 4 Select a search engine and write, or type, the name of the search engine on your **Answer Sheet**.
- 5 Using the search engine you have chosen search for any **national** or **local bus company**.

Ask your assessor to look at your search results.

- 6 Go to **[www.nationalexpress.com](http://www.nationalexpress.com/)** and enter the details below:
	- **From: London**
	- **To: Nottingham**
	- One way
	- Tomorrow morning (am)

Run the search.

- 7 Print the page showing the results of your search.
- 8 Add the Web Page to your **favourites** and show your tutor.

#### **Task B – Knowledge and understanding required when using Internet**

Use the **Answer Sheet** on the next page to answer the questions.

**Note**: If you would like to answer the questions electronically you should ask your assessor to provide you with the file. Save the file with the name **Answers**.

Continued over …

## Start IT Using the Internet (4249-007) Candidate Answer Sheet

### Name: Date:

Answer the following questions, you may complete them electronically or by hand. You can choose the correct answer by using a tick, or bold for example.

A3

A4

- B1 Identify **two** methods of connecting to the Internet.
- B2 Give an example of why you might change the settings of your Browser.

B3 Which law do you need to be aware of when downloading images or music on the Internet?

- B4 List **two** threats to security of information when using the Internet?
- B5 One of your work colleagues asks you for your password because they have forgotten theirs. Do you give it to them?
	- a Yes
	- b No
- B6 You are contacted by someone claiming to be from a company. They say they have to verify your account and ask for your bank card details. Should you give them the details?
	- a Yes
	- b No

#### **Hand this sheet to your Assessor once you have completed it. Don't forget to put your name on it!**

#### **Note**

- At the conclusion of this assignment, hand all paperwork and any removable media to the test supervisor.
- Ensure that your name is on any removable media and all documentation.
- If the assignment is taken over more than one period, all removable media and paperwork must be returned to the test supervisor at the end of each sitting.

**Published by City & Guilds 1 Giltspur Street London EC1A 9DD T +44 (0)20 7294 2468 F +44 (0)20 7294 2400 [www.cityandguilds.co](http://www.city-and-guilds.co.uk/)m** 

**City & Guilds is a registered charity established to promote education and training**